# Unity Express Voicemail-Speicherbeschränkungen  $\overline{\phantom{a}}$

## Inhalt

**[Einführung](#page-0-0) [Voraussetzungen](#page-0-1)** [Anforderungen](#page-0-2) [Verwendete Komponenten](#page-0-3) [Konventionen](#page-1-0) [Cisco Unity Express-Grenzwerte](#page-1-1) [Mailbox-Größenbeschränkungen](#page-1-2) [Ablauf der Nachricht](#page-5-0) [Nachrichtenbeschränkungen senden](#page-6-0) [Einschränkungen bei Anrufern, die an Voicemail weitergeleitet werden](#page-7-0) [Mailbox-Komplettbetrieb](#page-8-0) **[Grußgrenzen](#page-8-1)** [Zugehörige Informationen](#page-8-2)

## <span id="page-0-0"></span>**Einführung**

Dieses Dokument beschreibt Informationen zum Cisco Unity Express-Voicemail-System. In diesem Dokument werden insbesondere die Größenbeschränkungen für Cisco Unity Express-Mailboxen, der Ablauf von Nachrichten, die Einschränkungen für das Senden von Nachrichten, die beim Weiterleiten an Voicemail hinterlassenen Nachrichten, der vollständige Betrieb der Mailbox und die Einschränkungen für die Begrüßungen beschrieben.

## <span id="page-0-1"></span>Voraussetzungen

## <span id="page-0-2"></span>Anforderungen

Cisco empfiehlt, über Kenntnisse in folgenden Bereichen zu verfügen:

Administration und Konfiguration von Cisco Unity Express über die Kommandozeile (CLI) oder ● die grafische Benutzeroberfläche (GUI), obwohl einige Informationen nur über die grafische Benutzeroberfläche (GUI) verfügbar sind.

### <span id="page-0-3"></span>Verwendete Komponenten

Die Informationen in diesem Dokument basieren auf den folgenden Softwareversionen:

• Cisco Unity Express Version 1.0 oder höher ist erforderlich.

- Cisco Unity Express 7.0
- Alle Beispielkonfigurationen und die Bildschirmausgabe stammen aus Cisco Unity Express Version 1.1.2.

Die Informationen in diesem Dokument wurden von den Geräten in einer bestimmten Laborumgebung erstellt. Alle in diesem Dokument verwendeten Geräte haben mit einer leeren (Standard-)Konfiguration begonnen. Wenn Ihr Netzwerk in Betrieb ist, stellen Sie sicher, dass Sie die potenziellen Auswirkungen eines Befehls verstehen.

### <span id="page-1-0"></span>Konventionen

Weitere Informationen zu Dokumentkonventionen finden Sie unter [Cisco Technical Tips](//www.cisco.com/en/US/tech/tk801/tk36/technologies_tech_note09186a0080121ac5.shtml) [Conventions](//www.cisco.com/en/US/tech/tk801/tk36/technologies_tech_note09186a0080121ac5.shtml) (Technische Tipps zu Konventionen von Cisco).

## <span id="page-1-1"></span>Cisco Unity Express-Grenzwerte

Cisco Unity Express verfügt über eine Reihe von Einschränkungen für Mailboxen und für das Senden und Empfangen von Beschränkungen, die nicht offensichtlich sein können.

### <span id="page-1-2"></span>Mailbox-Größenbeschränkungen

Der zulässige Speicherplatz wird durch die auf dem System installierte Lizenz bestimmt.

Die standardmäßige Mailboxgröße wird durch folgende Gleichung bestimmt:

Default mailbox size = *num-minutes-storage* / *num-total-mailboxes* Beispiel: 100 persönliche Mailboxen, 20 Mailboxen für allgemeine Zustellungen und 6.000 Minuten Massenspeicher (100 Stunden):

### Default mailbox size =  $6000 / (100 + 20) = 50$  minutes

Die Gesamtzahl der persönlichen Mailboxgrößen und der Mailboxgrößen für allgemeine Zustellungen darf die Kapazität der System-Mailbox (der maximale Nachrichtenspeicherplatz) nicht überschreiten.

Die Mailbox-Größe (in Sekunden) wird explizit zum Zeitpunkt der Mailboxerstellung festgelegt oder wird aus dem Systemstandard (der zuvor erwähnten standardmäßigen Mailbox-Größe) übernommen. Sie kann vom Administrator zu einem späteren Zeitpunkt geändert werden.

Die Größe einer Mailbox, die bereits existiert, kann nicht niedriger als der aktuell verwendete Speicherplatz eingestellt werden, noch kann sie größer als die verbleibende System-Mailbox-Kapazität eingestellt werden.

Der aktuell genutzte Mailbox-Speicherplatz (in Sekunden) für jeden Benutzer umfasst folgende Elemente:

- Persönliche (normale) Begrüßungsgröße
- Alternative Begrüßungsgröße
- Größe der Sprachnachrichten in der Mailbox

Die Lizenzinformationen für Cisco Unity Express finden Sie in der CLI, wie in diesem Beispiel

gezeigt. Sie enthält die erworbenen grundlegenden lizenzierten Funktionen.

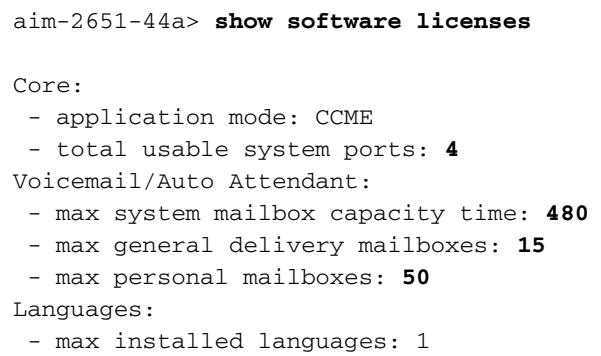

- max enabled languages: 1

Um ähnliche Informationen über die Benutzeroberfläche zu erhalten, wählen Sie im Bildschirm "Cisco Unity Express Voicemail/Audio Attendant" in Ihrem Browser Help > About (Hilfe > Info) aus.

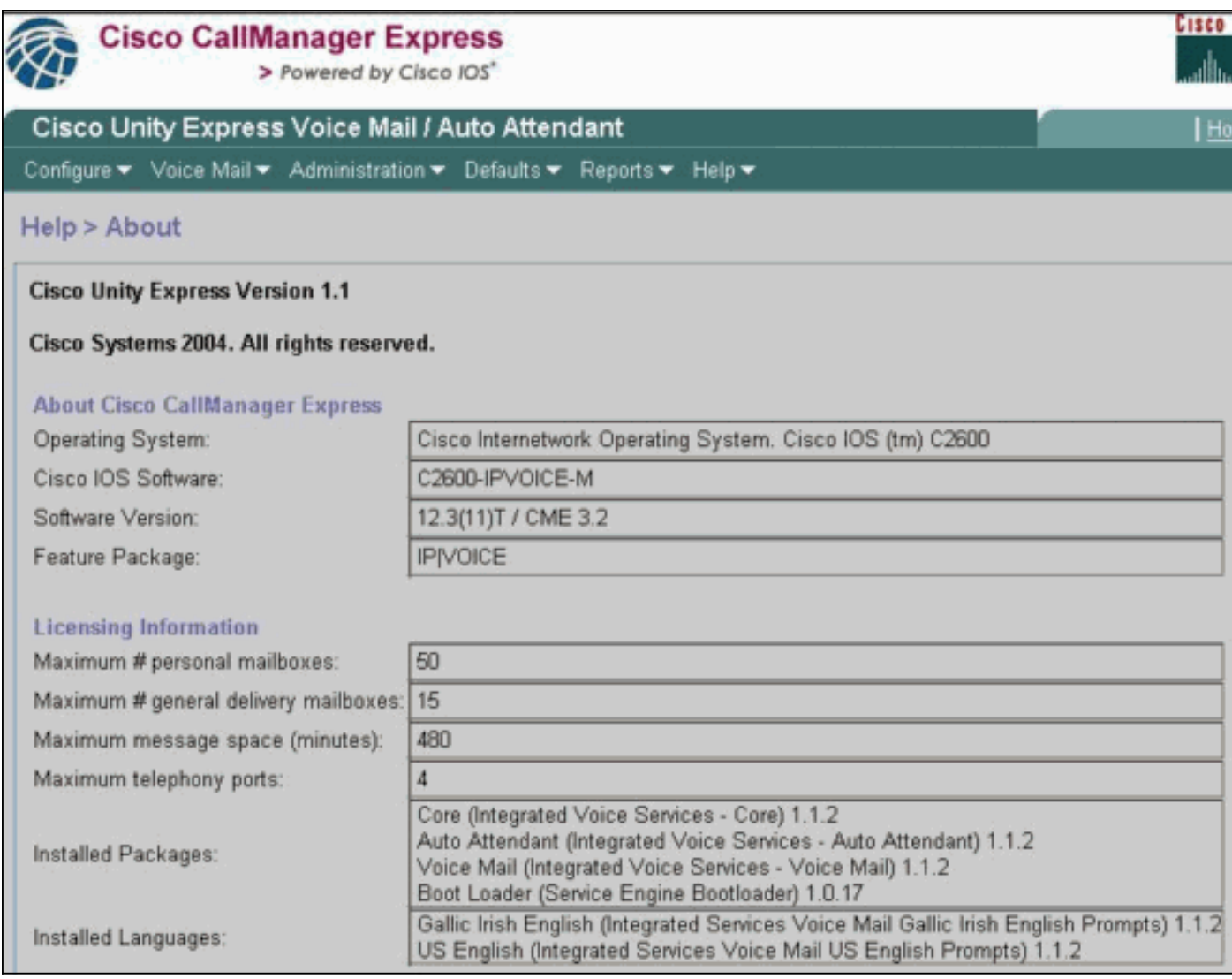

Das System verfügt in diesem Beispiel über vier Ports. Dies bedeutet, dass bis zu vier gleichzeitige Anrufe aller Anwendungen oder Voicemail gleichzeitig möglich sind. Die maximale Kapazitätszeit der System-Mailbox in der CLI oder der maximale Nachrichtenspeicherplatz (in Minuten) in der GUI beträgt 480 Minuten (8 Stunden). In diesem Beispiel wird ein Cisco Unity Express Advanced Integration Module (AIM) verwendet. Das Cisco Unity Express Network Module (NM) bietet eine Kapazität von 6.000 Minuten (100 Stunden). Diese Speicherkapazitäten können sich in zukünftigen Versionen ändern.

In der Ausgabe des vorherigen Beispiels können bis zu 50 persönliche Mailboxen und 15 Mailboxen für allgemeine Zustellungen vorhanden sein. Dies bedeutet, dass die durchschnittliche Mailbox-Größe etwa 7 Minuten (480 / 65).

#### aim-2651-44a> **show voicemail limits**

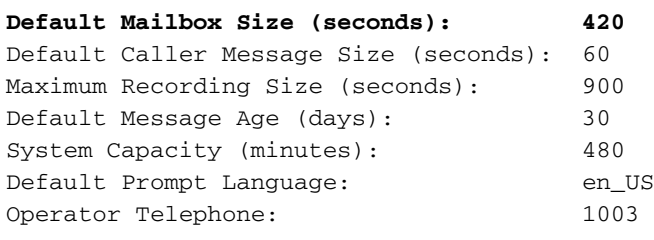

Um diese Informationen über die Benutzeroberfläche anzuzeigen, wählen Sie Standard > Mailbox.

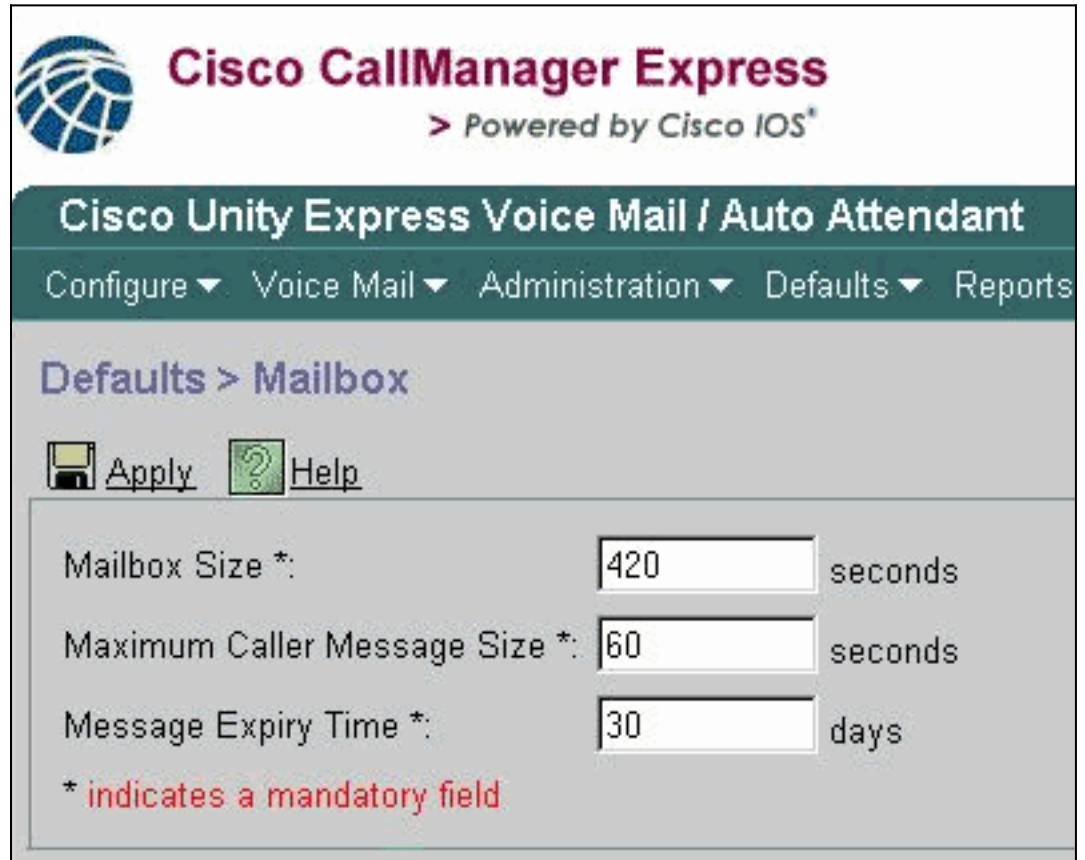

Die Standardgröße für Mailboxen in diesem Beispiel ist 420 Sekunden (7 Minuten). Daher wird dies bei einem System mit einer kleinen System-Mailbox-Kapazität, wie dem Cisco Unity Express AIM, zu einer echten Überlegung. Wenn eine neue Mailbox erstellt wird, wird ein Teil der gesamten Mailbox-Kapazität zugewiesen.

Diese Grenzwerte sind nur Standardwerte, die auf Grundlage der Lizenz berechnet werden. Die Standardwerte können geändert werden. und Sie können ein anderes Limit verwenden, wenn Sie jede einzelne Mailbox erstellen. Nachdem die maximale Mailboxkapazität ausgeschöpft wurde (in diesem Fall 480 Minuten), können jedoch keine neuen Mailboxen erstellt werden, unabhängig davon, ob die Gesamtzahl der Mailboxen für persönliche oder allgemeine Zustellungen erreicht wurde oder nicht. In der CLI erhalten Sie diese Meldung in der Konsole:

Mailboxvoreinstellung geändert wird (entweder durch eine Änderung der Softwarelizenz oder manuell), hat dies keine Auswirkungen auf die Mailboxen, die existieren. Wenn eine Lizenz aktualisiert wird, um mehr Benutzer einzubeziehen, die Systemkapazität jedoch gleich bleibt, müssen Sie die Größe der bereits vorhandenen Mailboxen reduzieren, um so viele Mailboxen zu konfigurieren. Informationen zum Ändern der Größe der Mailbox finden Sie unter [Konfigurieren](//www.cisco.com/en/US/docs/voice_ip_comm/unity_exp/administrator/AA_and_VM/guide/vmconfig.html#wp1012057) [der systemweiten Voicemail-Parameter für alle Voicemail-Felder](//www.cisco.com/en/US/docs/voice_ip_comm/unity_exp/administrator/AA_and_VM/guide/vmconfig.html#wp1012057).

Geben Sie den folgenden Befehl ein, um die Mailboxen für alle Benutzer anzuzeigen (nur über die CLI verfügbar):

#### aim-2651-44a> **show voicemail mailboxes**

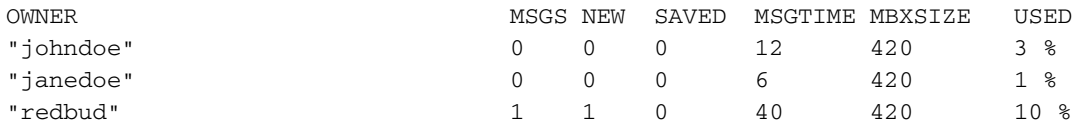

Einige Benutzer zeigen möglicherweise eine Zahl größer als 0 im MISGTIME-Feld an, obwohl keine neuen oder gespeicherten Nachrichten vorhanden sind. Der Grund hierfür ist, dass der Abonnent persönliche Begrüßungen aufgezeichnet hat.

Alle Begrüßungen (Standard oder alternativ, aktiviert oder nicht), mit Ausnahme der im System enthaltenen Begrüßungen, werden auf die Mailbox-Größenquote eines Benutzers angerechnet. Aufgezeichnete Namen (gesprochene Namen) zählen nicht für diese Quote.

Dies ist ein Beispiel für die allgemeine Verwendung von Voicemail:

#### aim-2651-44a> **show voicemail usage**

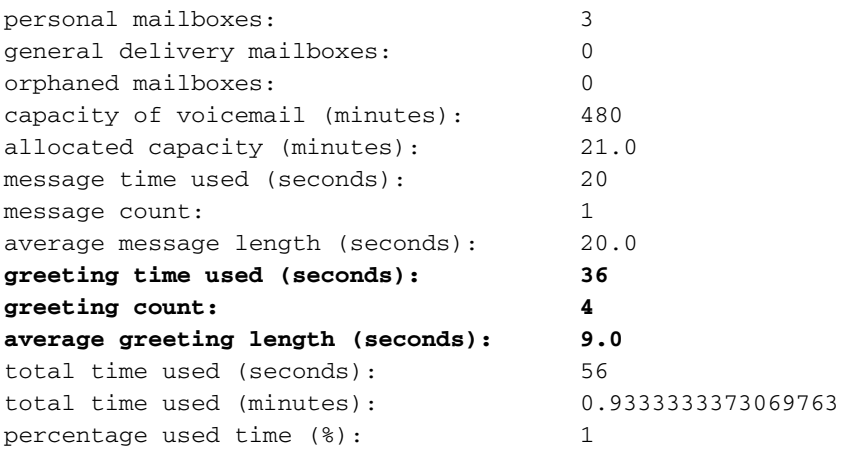

Um diese Informationen über die Benutzeroberfläche anzuzeigen, wählen Sie Reports > Voicemail (Berichte > Voicemail) aus.

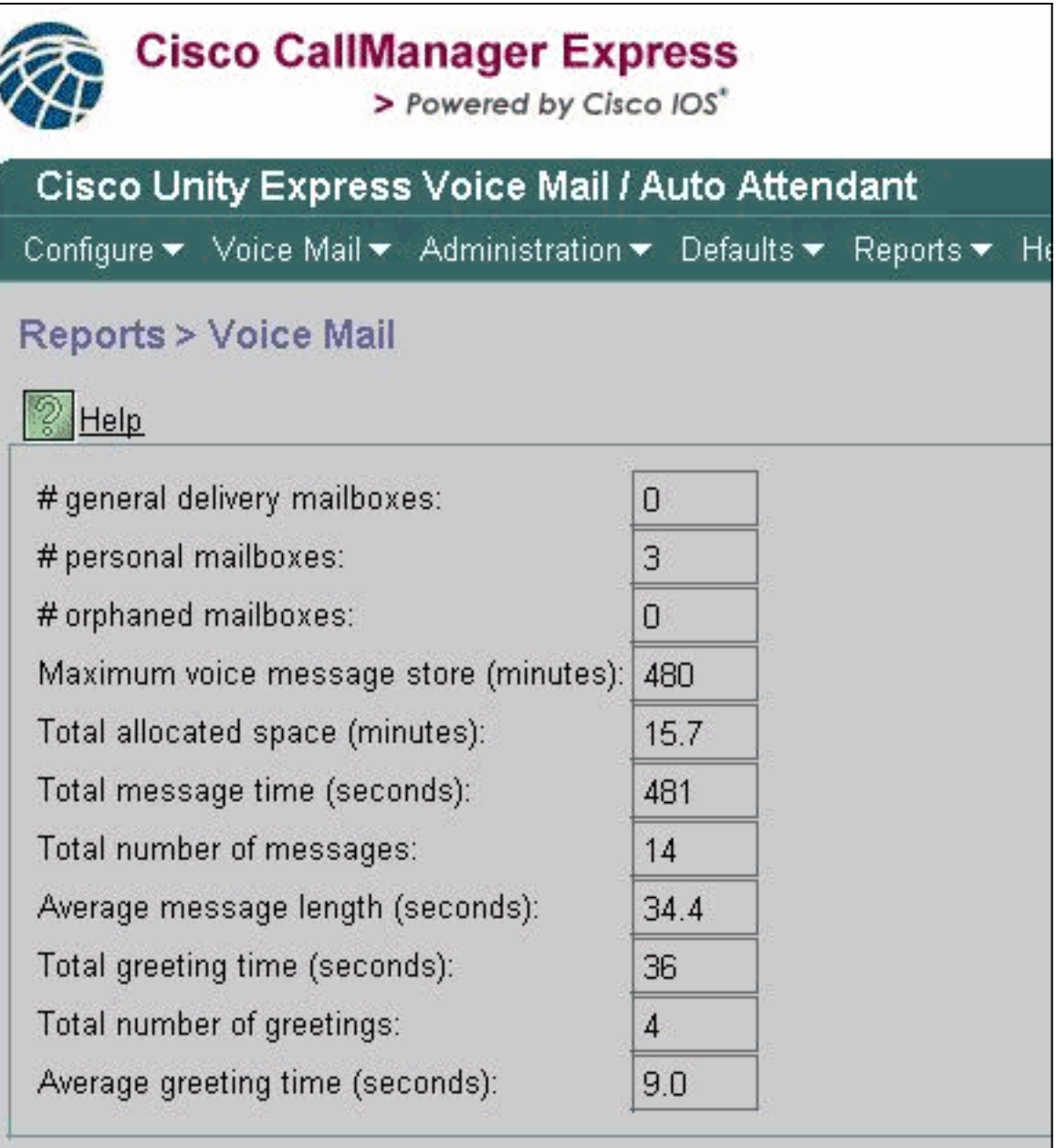

### <span id="page-5-0"></span>Ablauf der Nachricht

Voicemail-Nachrichten werden nicht unbegrenzt gespeichert. Die Standardmeldung für das System ist 30 Tage.

Bei Verwendung der CLI oder GUI kann der Administrator Folgendes tun:

- Legen Sie die Ablaufzeit für jede Mailbox einzeln fest.
- Systemstandard ändern (dies betrifft alle neuen Mailboxen)

Die Ablaufzeit kann nicht vollständig deaktiviert werden. kann jedoch auf einen sehr großen Wert festgelegt werden, sodass das Ablaufdatum im Wesentlichen deaktiviert wird.

Die Ablaufzeit wird bei der Mailbox-Erstellung festgelegt. Selbst wenn Sie den Systemstandard ändern, hat dies keine Auswirkungen auf die derzeit vorhandenen Mailboxen.

Ablaufzeit beginnt bei Ankunft der Nachricht. Der neue oder gespeicherte Zustand hat keine Auswirkungen auf die Berechnung des Ablaufdatums.

Ein Benutzer erhält eine Verfallsbenachrichtigung, wenn er sich nach dem Ablaufen einer Nachricht zum ersten Mal anmeldet. Der Benutzer hat folgende Optionen:

- Hören Sie sich die Nachricht an.
- Löschen Sie die Nachricht.

● Speichern Sie die Nachricht, und setzen Sie die Ablaufzeit für die Nachricht zurück.

So sehen Sie die Ablaufzeit des Systems:

- Geben Sie die **Show Voicemail limits (Voicemail-Grenzen anzeigen)** an, und überprüfen Sie den Wert für das Standard-Nachrichtenalter.
- Wählen Sie Standard > Mailbox in der GUI aus.

Beispiele für die Ausgabe dieses Befehls finden Sie im Abschnitt [Mailbox-](#page-1-2)[Größenbeschränkungen](#page-1-2).

### <span id="page-6-0"></span>Nachrichtenbeschränkungen senden

Wenn sich ein Abonnent bei seiner Mailbox anmeldet und eine Nachricht aufzeichnet, die an einen anderen Abonnenten gesendet werden soll, wird die Nachrichtengröße durch die niedrigere der folgenden Werte gebunden:

- Das Feld Maximum Caller Message Size (Maximale Größe der Anrufernachricht) in der Voicemail > Mailboxen unter jeder Mailbox oder der Wert für die Nachrichtengröße (Sekunden) aus der Befehlsausgabe show voicemail detail Mailbox userid.
- Verfügbarer Systemspeicher

Nach dem Senden der Nachricht wird sie zugestellt, wenn die Mailbox des Empfängers über genügend Speicherplatz verfügt oder (bei mehreren Empfängern) die Mailbox mindestens eines Empfängers über genügend Speicherplatz verfügt (nur eine Kopie einer Nachricht ist physisch gespeichert).

Hinweis: Jede aufgezeichnete Nachricht muss mindestens zwei Sekunden lang sein.

Dies sind Beispiele für Grenzwerte der Befehlsausgabe und der GUI:

aim-2651-44a> **show voicemail detail mailbox redbud**

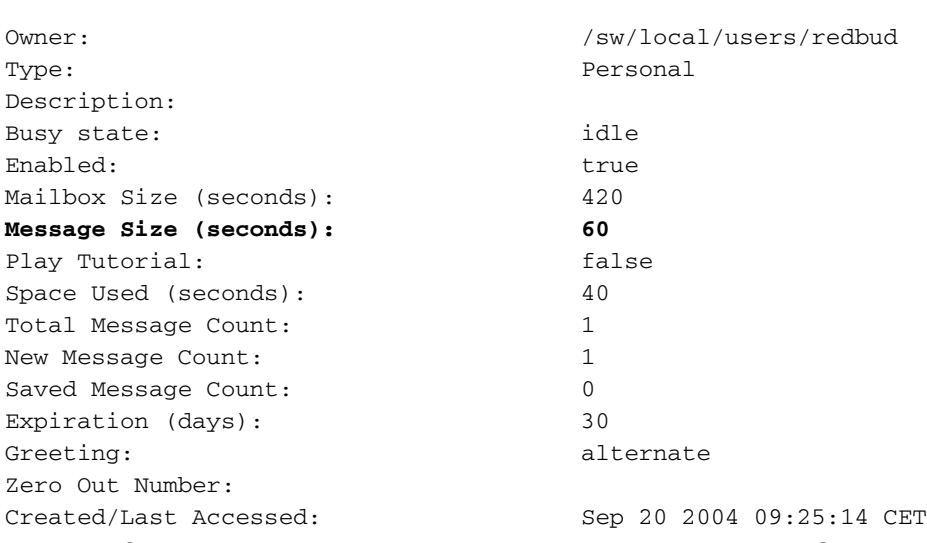

Diese Informationen sind teilweise über die Benutzeroberfläche verfügbar, wenn Sie Voicemail > Mailboxes auswählen und eine bestimmte Mailbox auswählen.

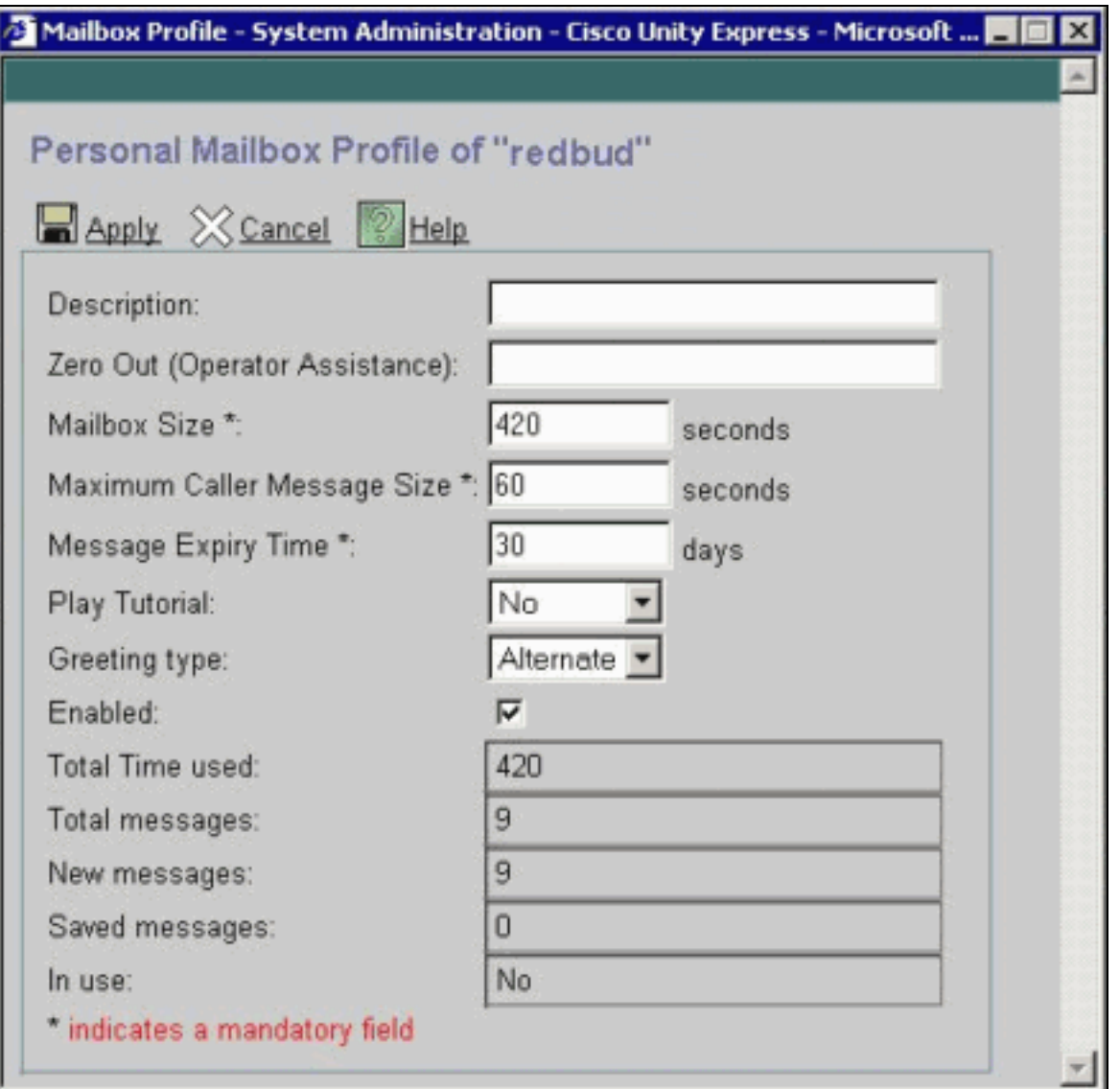

### <span id="page-7-0"></span>Einschränkungen bei Anrufern, die an Voicemail weitergeleitet werden

Wenn weniger als fünf Sekunden freier Speicherplatz verfügbar sind, kann ein Anrufer keine Nachricht hinterlassen. Nachdem der Anrufer die aufgezeichnete Nachricht gehört hat, dass die Mailbox des Empfängers voll ist, wird der Anrufer an die automatische Anrufvermittlung weitergeleitet.

Wenn für eine Mailbox Speicherplatz verfügbar ist, ist die Nachricht eines neuen Anrufers auf den niedrigeren der folgenden Werte beschränkt:

- Der in der Mailbox verfügbare Speicherplatz
- Der maximale Grenzwert für eingehende Nachrichten in der Mailbox

Wenn die Nachricht eines Anrufers diesen Grenzwert überschreitet, sind dies die möglichen Ergebnisse:

- Das System teilt dem Anrufer mit, dass er den Grenzwert überschritten hat.
- Sie können die Nachrichten neu aufzeichnen oder so senden, wie sie aufgezeichnet wurden.
- Wenn der Anrufer auflegt und genügend Speicherplatz im Briefkasten vorhanden ist, wird die Nachricht zugestellt.
- Wenn der Anrufer die Aufzeichnung beendet (die #-Taste drücken) und die Nachricht sendet, erhält der Anrufer eine Zustellungsbestätigung.

### <span id="page-8-0"></span>Mailbox-Komplettbetrieb

Wenn sich ein Benutzer bei einer Mailbox anmeldet, wird so der genutzte Speicherplatz berechnet:

- Wenn mehr als 90 Prozent voll sind, hört der Benutzer "Ihr Posteingang ist fast voll. Bitte löschen Sie einige Nachrichten."
- Wenn die Nachricht zu 100 Prozent gefüllt ist, hört der Benutzer "Ihr Posteingang ist voll. Sie können keine neuen Nachrichten empfangen. Bitte löschen Sie jetzt einige Nachrichten." Zu diesem Zeitpunkt kann der Benutzer nicht einmal eine Begrüßung aufzeichnen, da kein Platz mehr übrig ist.
- Wenn der Text zu weniger als 90 Prozent gefüllt ist, werden keine Aufforderungen hörbar.

Der Benutzer erhält eine Benachrichtigung, wenn seine Mailbox voll ist und Nachrichten gelöscht werden müssen. Es ist nicht möglich, diese Prozentsätze, bei denen Benutzer gewarnt werden, zu entfernen oder zu ändern. Die einzige Möglichkeit, dies zu ändern, ist die Erhöhung der Mailbox-Größe, die den vollen Prozentsatz verringert.

Hinweis: Geben Sie in der CLI den Befehl show users (Benutzer anzeigen) ein, um zu ermitteln, welcher Benutzername einer bestimmten Erweiterung zugeordnet ist. Geben Sie dann den Befehl show user detail username *userid* ein. Alternativ können Sie einen Befehl show run ausführen. Am Anfang der Konfiguration sehen Sie die Ausgabe im Format Benutzername <userid> Telefonnummer 5551212.

### <span id="page-8-1"></span>**Grußgrenzen**

Die Größe einer Begrüßung ist auf den niedrigeren der folgenden Werte beschränkt:

- Der Mailbox-Bereich links
- Der Systembereich links
- Maximale Aufzeichnungsgröße (systemweiter Administrator konfigurierbar)

Wenn diese Berechnung weniger als 10 Sekunden beträgt, kann keine Begrüßung aufgezeichnet werden. Der Benutzer wird darüber informiert, dass die Mailbox voll ist, wenn der Benutzer versucht, eine Begrüßung zu ändern oder aufzuzeichnen.

Der Parameter Maximum Recording Size (Maximale Aufzeichnungsgröße) in der CLI ist die maximale Länge einer Begrüßung. Der Standardwert beträgt 900 Sekunden und kann bis zu 3600 Sekunden konfiguriert werden (dies ist jedoch nur möglich, wenn noch Mailbox-Speicherplatz und Systemplatz übrig sind). Führen Sie folgenden Befehl aus, um diese Standardeinstellung über die CLI zu ändern:

aim-2651-44a(config)> **voicemail recording time ?**

SECONDS size [10-3600]

## <span id="page-8-2"></span>Zugehörige Informationen

- [Unterstützung von Sprachtechnologie](//www.cisco.com/en/US/tech/tk652/tsd_technology_support_category_home.html?referring_site=bodynav)
- [Produkt-Support für Sprach- und IP-Kommunikation](//www.cisco.com/en/US/products/sw/voicesw/tsd_products_support_category_home.html?referring_site=bodynav)
- [Fehlerbehebung bei Cisco IP-Telefonie](http://www.amazon.com/exec/obidos/tg/detail/-/1587050757/102-3569222-3545713?referring_site=bodynav)
- [Technischer Support und Dokumentation Cisco Systems](//www.cisco.com/cisco/web/support/index.html?referring_site=bodynav)